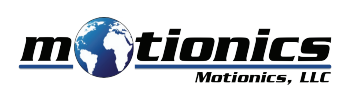

# **Wireless Measurement Read WiMER10U ser Guide**

## ! **Important Notes**

- $\bullet$  Turn off the device after use. It will NOT turn off automatically.
- Do NOT open the device. Opening causes permanent damage and voids the warranty.

### **Description**

1 **Sensor Connector –** Connect to analog sensor

#### **Tri Color LED** 2

- Device is on
- Device is in charge
- Device is fully charged

3 **Charging Port –** Connect to cable to charge WiMER10

4 On/Off Button – Press to turn WiMER10 On/Off

#### 5 **External Antenna**

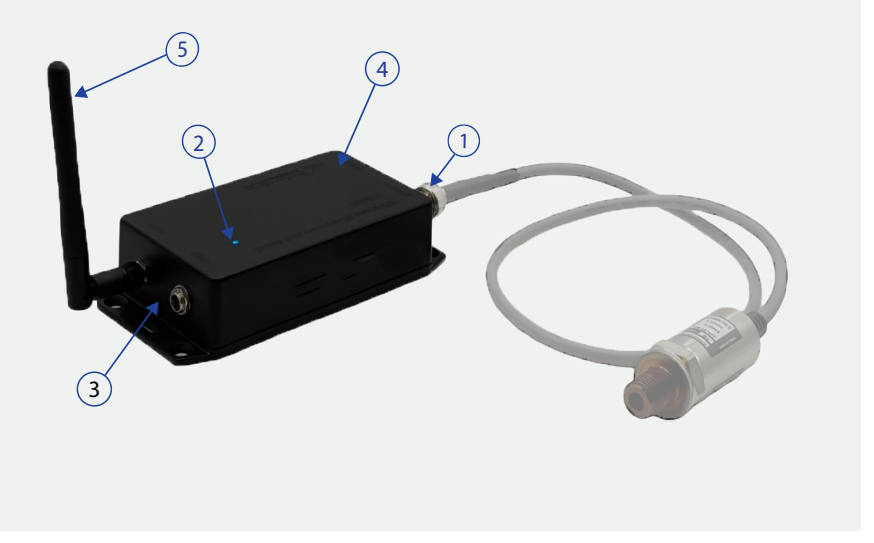

## **Included in the Package**

- $\bullet$  WiMER10 Base
- USB Charging Cable
- USB Power Adapter
- User Guide

### **Compatible Software**

- iOS: MultiGage Reader
- Android: MultiGage Reader
- Windows: MultiGage Reader (BLE Dongle Required)
- iOS app can be directly downloaded from the app store for FREE
- Android app can be directly downloaded from the Google Play Store for FREE
- Windows software is available on Motionics website

## **Quick Start**

- Connect analog sensor to WiMER10.
- $\bullet$  Turn on your WiMER10.
- Plug in USB Bluetooth dongle, If you are using windows PC.
- Run the software, tap Scan/+button to enter pairing page.
- to connect. Wait for the software to finish scanning nearby devices, select WiMERXXXX
- appears in the software. Connection may take a few seconds, once paired, pressurereadings

Motionics, LLC www.motionics.com info@motionics.com 8500 Shoal Creek Blvd Building 4 Suite 209, Austin, TX, 78757 © 2022 Motionics, LLC. All rights reserved. Made in the U.S.A